## SERVICE REQUEST

You may use this screen to submit work orders. Based on your community settings, this may include maintenance, housekeeping, and/or information technology requests.

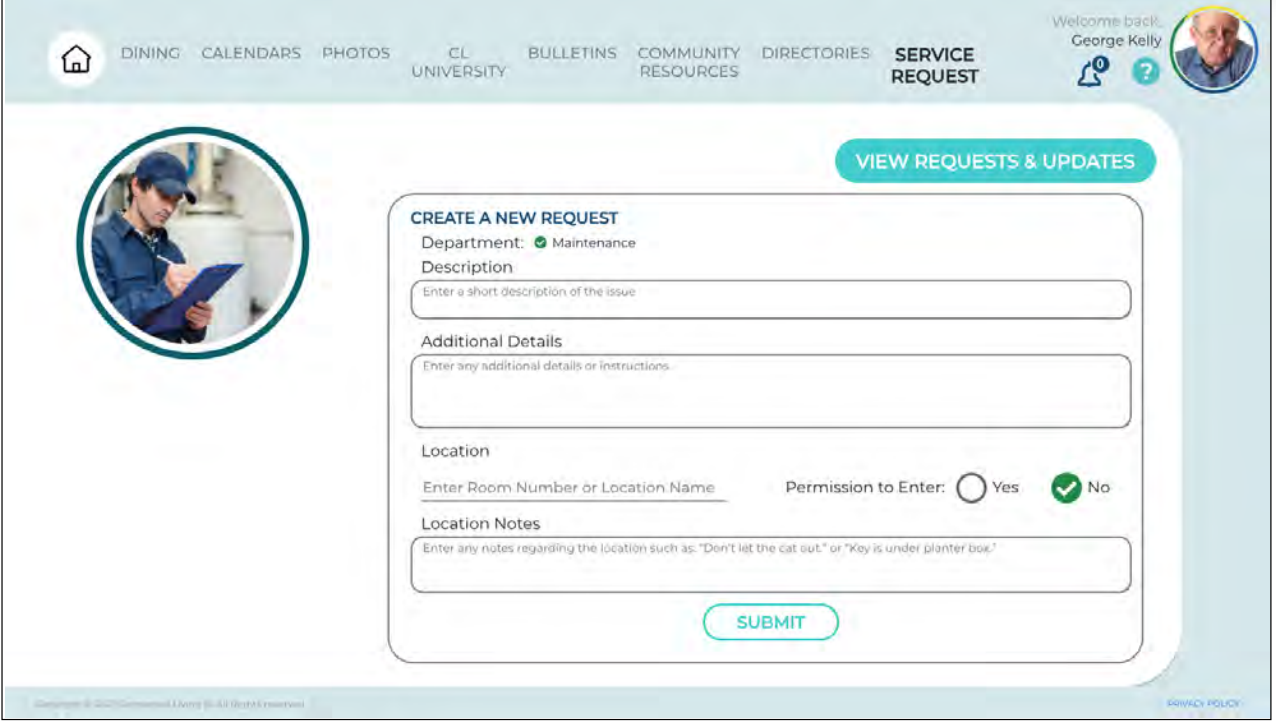

To create a Service Request, enter your description, location, and provide any additional information in the appropriate fields.

Click SUBMIT to complete your request. A pop-up message confirms your submission.

Click the VIEW REQUESTS & UPDATES button to view a list of submitted requests.

Click the down arrow on the right-hand side to view more details about the request. Click the arrow again to close the detail view.

NOTE: Not all communities support Service Requests. If this tile is missing from your Home screen, this feature is not available in your community.

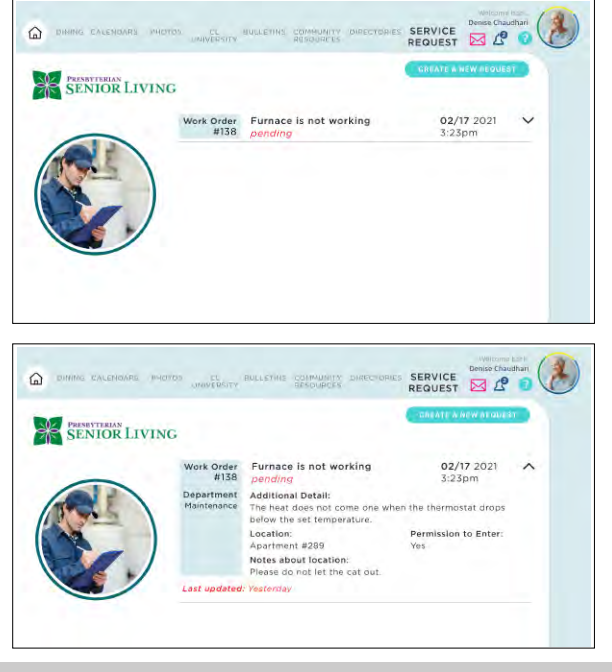

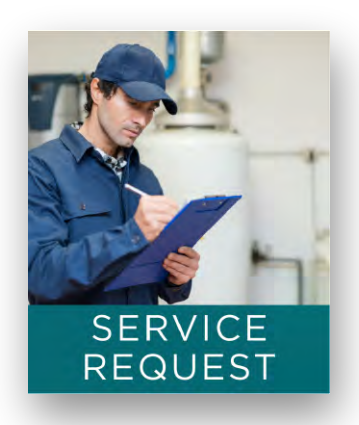